# Polohovací zařízení a klávesnice Uživatelská příručka

© Copyright 2008 Hewlett-Packard Development Company, L.P.

Windows je registrovaná ochranná známka společnosti Microsoft Corporation v USA.

Informace uvedené v této příručce se mohou změnit bez předchozího upozornění. Jediné záruky na produkty a služby společnosti HP jsou výslovně uvedeny v prohlášení o záruce, které je každému z těchto produktů a služeb přiloženo. Žádná ze zde uvedených informací nezakládá další záruky. Společnost HP není zodpovědná za technické nebo redakční chyby ani za opomenutí vyskytující se v tomto dokumentu.

První vydání: červenec 2008

Číslo dokumentu: 482357-221

## **Důležité informace o produktu**

Tato uživatelská příručka popisuje funkce, kterými je vybavena většina modelů. Některé funkce nemusí být ve vašem počítači k dispozici.

# **Obsah**

#### 1 Použití polohovacích zařízení

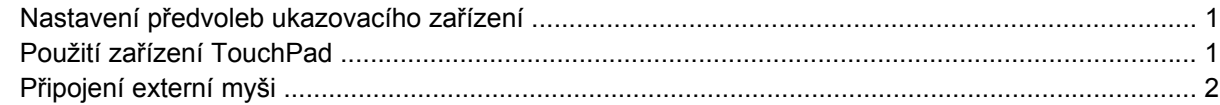

#### 2 Používání klávesnice

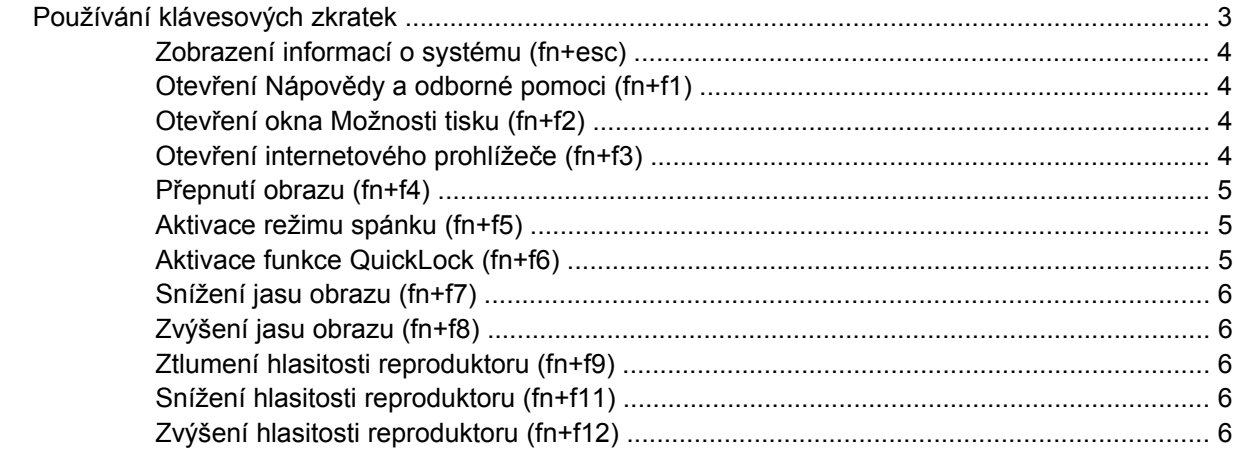

#### 3 Ovládací panel s tlačítky HP Quick Launch

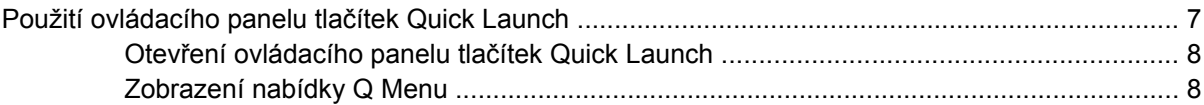

#### 4 Použití numerické klávesnice

#### 5 Čištění zařízení TouchPad a klávesnice

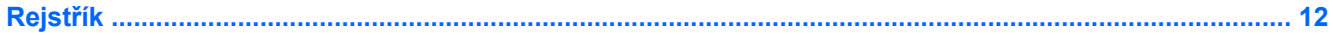

# <span id="page-6-0"></span>**1 Použití polohovacích zařízení**

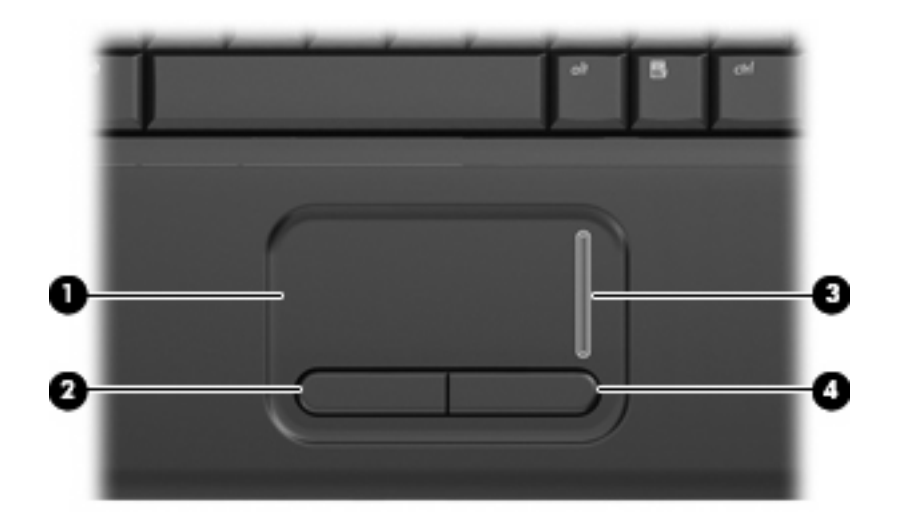

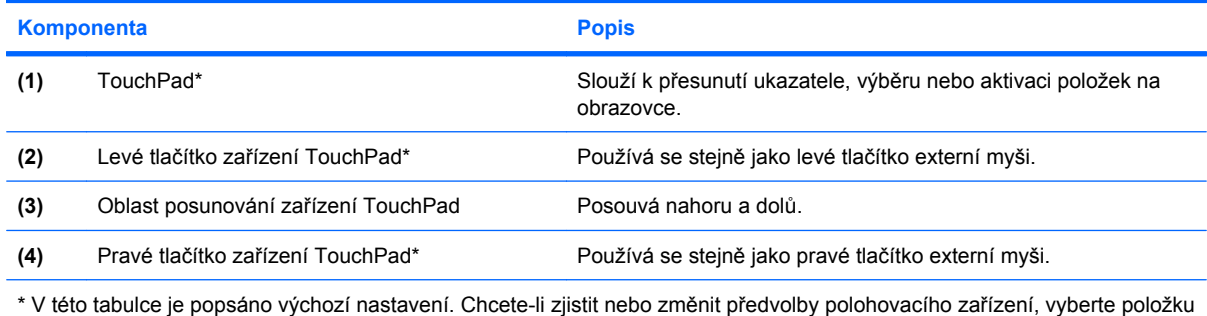

**Start > Ovládací panel > Hardware a zvuk > Myš**.

## **Nastavení předvoleb ukazovacího zařízení**

Chcete-li upravit nastavení ukazovacích zařízení, například konfiguraci tlačítka, rychlost klepnutí nebo možnosti kurzoru, použijte Vlastnosti myši v systému Windows®.

Chcete-li zobrazit dialog Vlastnosti myši, vyberte položku **Start > Ovládací panely > Hardware a zvuk > Myš**.

## **Použití zařízení TouchPad**

Chcete-li pohnout ukazatelem, posunujte prst po povrchu zařízení TouchPad v požadovaném směru. Používejte tlačítka zařízení TouchPad jako odpovídající tlačítka externí myši. Chcete-li pomocí oblasti <span id="page-7-0"></span>zařízení TouchPad pro vertikální posun posouvat zobrazení nahoru a dolů, přejíždějte prstem nahoru a dolů po oblasti rolování.

**POZNÁMKA:** Používáte-li zařízení TouchPad k přesunutí ukazatele, musíte před přechodem do oblasti posouvání zvednout prst ze zařízení TouchPad. Pouhé posunutí prstu ze zařízení TouchPad do zóny posouvání neaktivuje funkci posouvání.

# **Připojení externí myši**

K počítači můžete připojit externí myš USB prostřednictvím jednoho z portů USB na počítači.

# <span id="page-8-0"></span>**2 Používání klávesnice**

# **Používání klávesových zkratek**

Klávesové zkratky jsou kombinací klávesy fn **(1)** a klávesy esc **(2)** nebo jedné z funkčních kláves **(3)**.

Ikony na klávesách f1 až f9, f11 a f12 znázorňují funkce klávesových zkratek. Funkce a postupy použití klávesových zkratek jsou uvedeny v následujících částech.

**POZNÁMKA:** Váš počítač se může od obrázku v této kapitole mírně lišit.

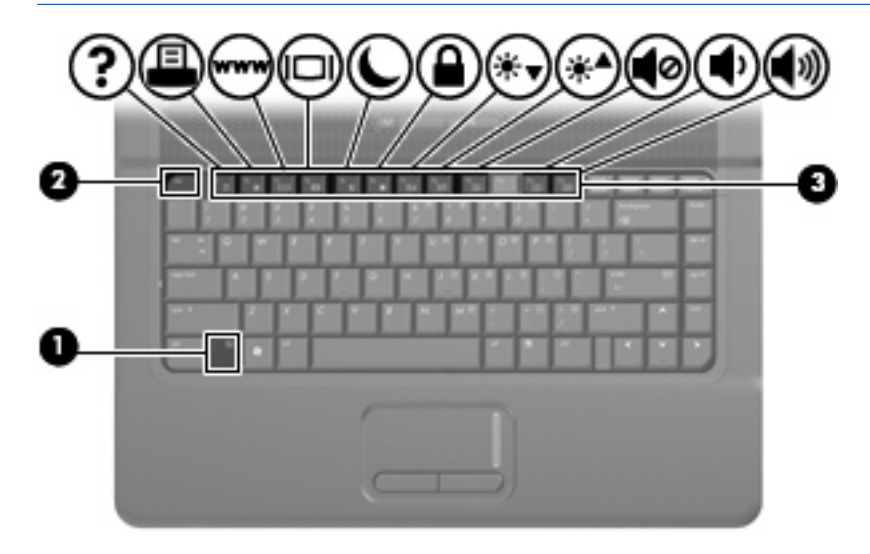

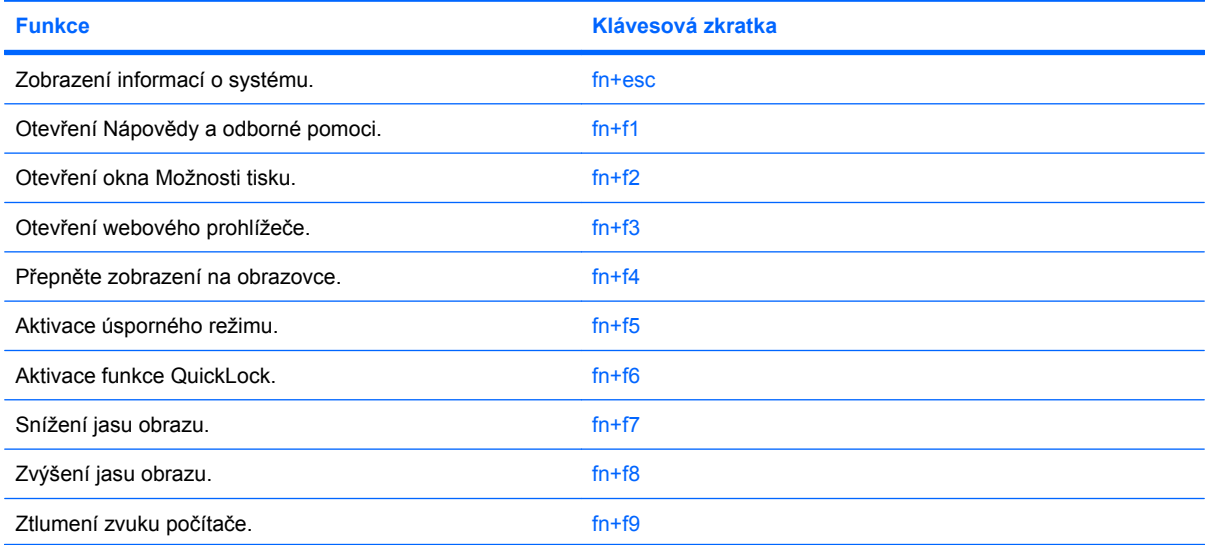

<span id="page-9-0"></span>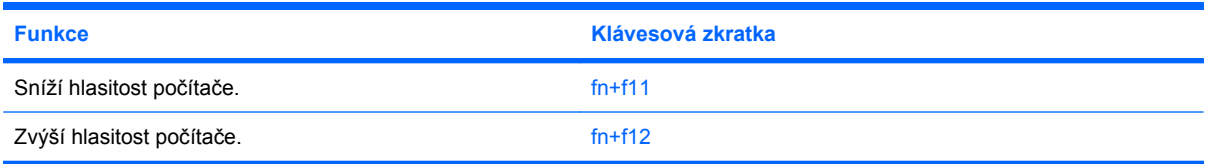

Chcete-li použít příkaz klávesové zkratky na klávesnici počítače, postupujte podle následujících kroků:

Krátce stiskněte tlačítko fn a potom krátce stiskněte druhou klávesu příkazu klávesové zkratky.

– nebo –

Podržte klávesu fn, krátce stiskněte druhou klávesu příkazu zkratky a potom obě klávesy současně uvolněte.

### **Zobrazení informací o systému (fn+esc)**

Stisknutím fn+esc zobrazíte informace o hardwaru systému a číslo verze systému BIOS.

V systému Windows se po stisknutí klávesové zkratky fn+esc verze systému BIOS (základní systém V/ V) zobrazuje jako datum systému BIOS. U některých modelů počítače se datum systému BIOS zobrazuje v desítkovém formátu. Datum systému BIOS je někdy označováno jako číslo verze systémové paměti ROM.

## **Otevření Nápovědy a odborné pomoci (fn+f1)**

Chcete-li otevřít Nápovědu a odbornou pomoc, stiskněte klávesovou zkratku fn+f1.

Kromě informací o operačním systému Windows Nápověda a odborná pomoc poskytuje:

- Informace o počítači, jako je model a sériové číslo, instalovaný software, hardwarové komponenty a technické údaje.
- Odpovědi na otázky týkající se používání počítače.
- Výukové kurzy, které vám pomohou naučit se používat funkce počítače a systému Windows.
- Aktualizace operačního systému Windows, ovladačů a softwaru instalovaného v počítači.
- Kontroly funkčnosti počítače.
- Automatické a interaktivní řešení problémů, opravy a procesy obnovy systému.
- Odkazy na podporu

### **Otevření okna Možnosti tisku (fn+f2)**

Stisknutím klávesové zkratky fn+f2 otevřete v aktivní aplikaci systému Windows okno Možnosti tisku.

### **Otevření internetového prohlížeče (fn+f3)**

Stisknutím klávesové zkratky fn+f3 otevřete internetový prohlížeč.

Pokud nemáte nastaveny služby pro připojení k Internetu, klávesová zkratka fn+f3 otevře Průvodce připojením k Internetu.

Po nastavení připojení k Internetu a domácí stránky webového prohlížeče slouží stisknutí kláves fn +f3 k rychlému přístupu na domácí stránku v síti Internet.

#### <span id="page-10-0"></span>**Přepnutí obrazu (fn+f4)**

Stisknutím klávesy fn+f4 lze přepínat mezi zobrazovacími zařízeními připojenými k systému. Pokud je například k počítači připojen monitor, stisknutím klávesy fn+f4 se postupně aktivuje displej počítače, monitor a displej počítače a současně monitor.

Většina externích monitorů přijímá obrazové informace z počítače pomocí obrazového standardu VGA. Klávesová zkratka fn+f4 může také přepínat mezi dalšími zařízeními, která přijímají obrazové informace z počítače.

Klávesová zkratka fn+f4 podporuje následující typy přenosu obrazu (s příklady zařízení, která je používají):

- LCD (displej počítače),
- externí zařízení VGA (většina externích monitorů),

## **Aktivace režimu spánku (fn+f5)**

**UPOZORNĚNÍ:** Z důvodu snížení rizika ztráty informací uložte před inicializací režimu spánku práci.

Režim spánku lze aktivovat stisknutím klávesové zkratky fn+f5.

Při aktivaci režimu spánku se informace uloží do paměti RAM, údaje na obrazovce se smažou a spustí se úspora energie. Je-li režim Sleep (režim spánku) aktivní, bliká indikátor napájení.

Před inicializací režimu spánku musí být počítač zapnutý.

**POZNÁMKA:** Dojde-li během setrvání počítače v režimu spánku ke kritickému vybití baterie, počítač se přepne do režimu hibernace a informace uložené v paměti jsou uloženy na pevném disku. Výrobní nastavení přepne počítač při kritickém stavu baterie do režimu hibernace. Toto nastavení však lze změnit v Možnostech napájení na ovládacím panelu systému Windows.

Pro ukončení režimu spánku krátkým stisknutím tlačítka napájení nebo stisknutím libovolné klávesy na klávesnici.

Funkci klávesové zkratky fn+f5 lze změnit. Klávesovou zkratku fn+f5 můžete například nastavit pro aktivaci režimu hibernace místo režimu spánku.

**POZNÁMKA:** Ve všech oknech operačního systému Windows se informace o *tlačítku pro aktivaci režimu spánku* vztahují na klávesovou zkratku fn+f5.

#### **Aktivace funkce QuickLock (fn+f6)**

Stisknutím klávesové zkratky fn+f6 aktivujete bezpečnostní funkci QuickLock.

Funkce QuickLock chrání počítač tím, že zobrazí okno Přihlášení do systému. Při zobrazení okna Přihlášení nelze s počítačem pracovat bez zadání hesla uživatele nebo správce systému Windows.

**POZNÁMKA:** Dříve než budete moci začít používat funkci QuickLock, musíte v systému Windows nastavit heslo uživatele nebo správce. Pokyny naleznete v části Nápověda a Podpora.

Chcete-li použít funkci QuickLock, stiskněte klávesovou zkratku fn+f6, která zobrazí okno Přihlášení a zamkne počítač. Poté podle pokynů na obrazovce zadejte heslo uživatele nebo správce systému Windows a přihlaste se k počítači.

## <span id="page-11-0"></span>**Snížení jasu obrazu (fn+f7)**

Stisknutím klávesové zkratky fn+f7 snížíte jas obrazu. Stisknutím a podržením této klávesové zkratky se bude úroveň jasu obrazovky postupně snižovat.

### **Zvýšení jasu obrazu (fn+f8)**

Stisknutím klávesové zkratky fn+f8 zvýšíte jas obrazu. Stisknutím a podržením této klávesové zkratky se bude úroveň jasu obrazovky postupně zvyšovat.

#### **Ztlumení hlasitosti reproduktoru (fn+f9)**

Stisknutím klávesové zkratky fn+f9 ztlumíte hlasitost reproduktoru. Opětovným stisknutím této klávesové zkratky hlasitost reproduktoru obnovíte.

### **Snížení hlasitosti reproduktoru (fn+f11)**

Stisknutím klávesové zkratky fn+f11 snížíte hlasitost reproduktoru. Stisknutím a podržením této klávesové zkratky se bude hlasitost reproduktoru postupně snižovat.

### **Zvýšení hlasitosti reproduktoru (fn+f12)**

Stisknutím klávesové zkratky fn+f12 zvýšíte hlasitost reproduktoru. Stisknutím a podržením této klávesové zkratky se bude hlasitost reproduktoru postupně zvyšovat.

# <span id="page-12-0"></span>**3 Ovládací panel s tlačítky HP Quick Launch**

# **Použití ovládacího panelu tlačítek Quick Launch**

**POZNÁMKA:** Některé předvolby uvedené v ovládacím panelu tlačítek HP Quick Launch nemusí být počítačem podporovány.

Ovládací panel tlačítek Quick Launch spravuje následující nastavení:

- Přidat, upravit a odstranit položky z nabídky Q Menu,
- Uspořádání oken na ploše Windows
- **Zobrazení ikony tlačítek HP Quick Launch**
- Zobrazovat na pracovní ploše oznámení týkající se tlačítek HP Quick Launch.
- Povolení nebo zakázání automatické změny režimu
- Povolení nebo zakázání rychlého přepínání
- Povolení nebo zakázání funkce zjišťování změny rozlišení obrazu

Následující části obsahují pokyny k nastavení předvoleb na ovládacím panelu. Chcete-li získat další informace o libovolné položce na ovládacím panelu, klepněte na tlačítko nápovědy v horním pravém rohu okna.

## <span id="page-13-0"></span>**Otevření ovládacího panelu tlačítek Quick Launch**

Ovládací panel tlačítek HP Quick Launch lze otevřít jedním z následujících způsobů:

● Zvolte **Start > Ovládací panely > Hardware a zvuk > Tlačítka Quick Launch**.

– nebo –

● Poklepejte na ikonu **Tlačítka HP Quick Launch** v oznamovací oblasti na pravé straně hlavního panelu.

**POZNÁMKA:** Ikona vypadá jako vesmírná loď.

– nebo –

- Poklepejte na ikonu **Tlačítka HP Quick Launch** v oznamovací oblasti a zvolte jednu z následujících úloh:
	- Upravit vlastnosti tlačítek Quick Launch
	- Spuštění Q Menu

#### **Zobrazení nabídky Q Menu**

Q Menu poskytuje rychlý přístup k nastavení tlačítek Quick Launch.

Zobrazení nabídky Q Menu na pracovní ploše:

- ▲ Pravým tlačítkem klepněte na ikonu **HP Quick Launch Buttons** v oznamovací oblasti na pravém konci hlavního panelu a vyberte **Launch Q Menu**.
- **E POZNÁMKA:** Informace o zobrazení informací, o kterékoliv položce v Q Menu, naleznete v Nápovědě softwaru.

# <span id="page-14-0"></span>**4 Použití numerické klávesnice**

Počítač je vybaven integrovanou číselnou klávesnicí, podporuje však i připojení externí klávesnice s číselnými klávesami.

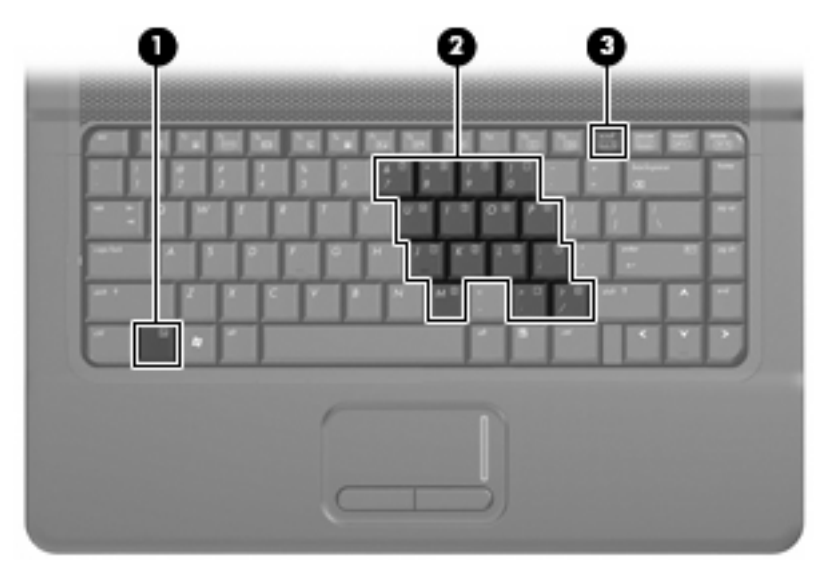

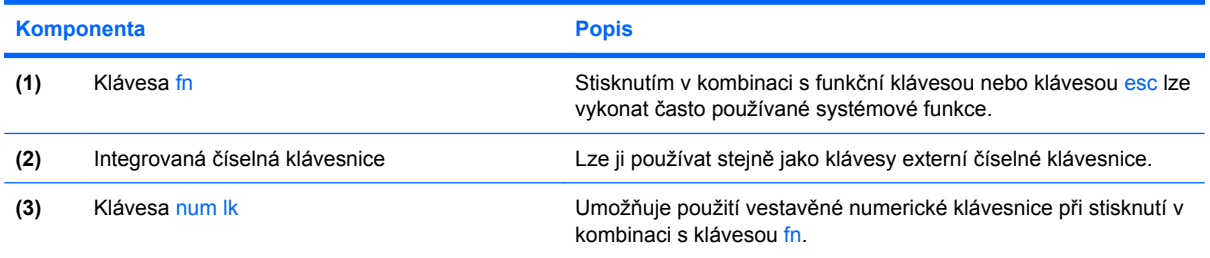

# **Použití integrované číselné klávesnice**

15 kláves na integrované číselné klávesnici lze používat stejně jako klávesy externí číselné klávesnice. Pokud je integrovaná číselná klávesnice zapnutá, každá klávesa na klávesnici vykonává funkci označenou ikonou v horním pravém rohu klávesy.

## **Zapnutí nebo vypnutí integrované číselné klávesnice**

Integrovanou číselnou klávesnici zapnete stisknutím kombinace kláves fn+num lk. Chcete-li obnovit přiřazení kláves standardním funkcím, stiskněte znovu kombinaci kláves fn+num lk.

<span id="page-15-0"></span>**EY POZNÁMKA:** Integrovaná numerická klávesnice nebude fungovat, pokud je k počítači připojena externí klávesnice nebo číselná klávesnice.

## **Přepínání funkcí kláves integrované číselné klávesnice**

Klávesou fn nebo kombinací kláves fn+shift můžete na integrované číselné klávesnici dočasně přepínat mezi standardními funkcemi kláves a příslušnými funkcemi klávesnice.

- Chcete-li u klávesy na číselné klávesnici aktivovat funkci číselné klávesnice v době, kdy je číselná klávesnice vypnuta, přidržte klávesu fn a současně stiskněte danou klávesu číselné klávesnice.
- Dočasné použití kláves na číselné klávesnici jako standardních kláves v době, kdy je číselná klávesnice zapnuta:
	- Malými písmeny můžete psát, pokud přidržíte klávesu fn.
	- Chcete-li psát velkými písmeny, přidržte kombinaci kláves fn+shift.

# **Použití externí číselné klávesnice**

Činnost kláves na většině externích numerických klávesnic závisí na stavu funkce num lock. (V nastavení od výrobce je funkce num lock vypnuta.) Například:

- Pokud je funkce num lock zapnuta, slouží většina kláves číselné klávesnice k zadávání číslic.
- Pokud je funkce num lock vypnuta, lze klávesy číselné klávesnice obvykle používat jako klávesy se šipkami nebo klávesy page up či page down.

Pokud je funkce num lock na externí klávesnici zapnutá, indikátor režimu num lock na počítači bude svítit. Pokud je funkce num lock na externí klávesnici vypnutá, indikátor režimu num lock na počítači bude vypnutý.

Zapnutí nebo vypnutí režimu num lock při práci s externí číselnou klávesnicí:

Stiskněte klávesu num lk na externí klávesnici, ne na klávesnici počítače.

# <span id="page-16-0"></span>**5 Čištění zařízení TouchPad a klávesnice**

Nečistoty a mastnota na povrchu zařízení TouchPad mohou způsobit trhaný pohyb ukazatele na obrazovce. Aby k tomu nedošlo, očistěte zařízení TouchPad navlhčeným hadříkem a během používání počítače si často myjte ruce.

**VAROVÁNÍ!** Aby nedošlo k úrazu elektrickým proudem a poškození vnitřních součástí, nepoužívejte k čištění klávesnice vysavač s nástavcem. Vysavač by mohl znečistit klávesnici smetím z domácnosti.

Čištění klávesnice provádějte pravidelně, abyste zabránili zasekávání kláves a odstranili prach, vlákna a částice nečistot, jež se usazují pod klávesami. Nečistoty pod klávesami lze odstranit pomocí nádobky se stlačeným vzduchem vybavené nástavcem.

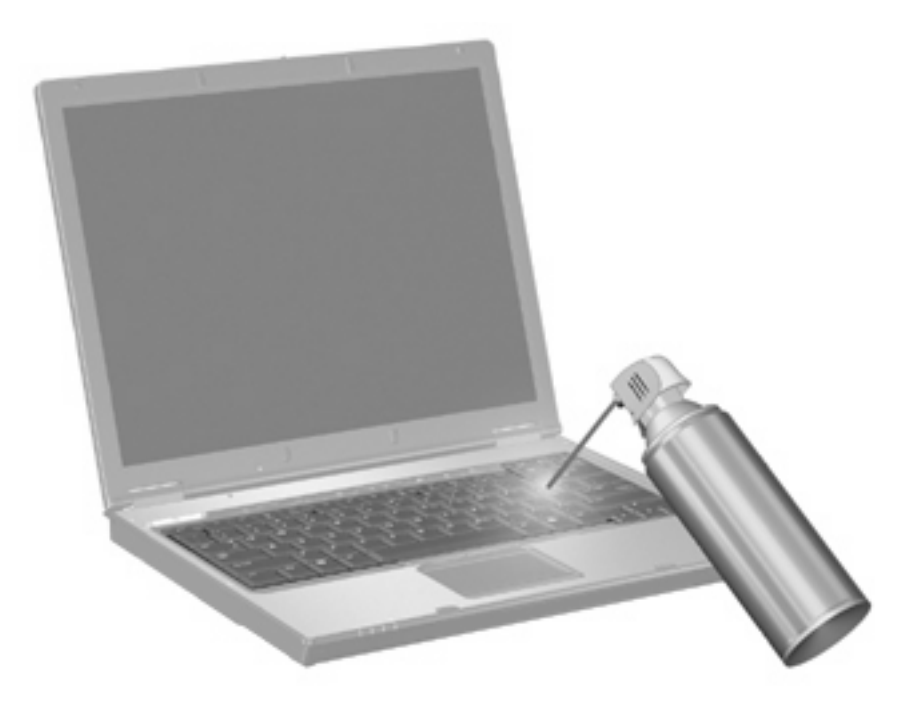

# <span id="page-17-0"></span>**Rejstřík**

#### **D**

displej klávesové zkratky pro snížení jasu obrazu [6](#page-11-0) obraz, přepínání [5](#page-10-0)

#### **F**

fn, klávesa [3](#page-8-0), [9](#page-14-0) funkční klávesy [3](#page-8-0)

#### **I**

integrovaná numerická klávesnice [9](#page-14-0)

#### **K**

klávesa Num Lock [9](#page-14-0) klávesnice, externí num lock [10](#page-15-0) použití [10](#page-15-0) klávesnice, integrovaná určení [9](#page-14-0) Klávesnice, integrovaná Použití [9](#page-14-0) Přepínání funkcí kláves [10](#page-15-0) Zapnutí nebo vypnutí [9](#page-14-0) klávesová zkratka funkce QuickLock [5](#page-10-0) klávesová zkratka okna Možnosti tisku [4](#page-9-0) klávesová zkratka prohlížeče sítě www [4](#page-9-0) klávesová zkratka pro Nápovědu a odbornou pomoc [4](#page-9-0) klávesová zkratka pro režim spánku [5](#page-10-0) klávesová zkratka pro zobrazení informací o systému [4](#page-9-0) klávesové zkratky aktivace funkce QuickLock [5](#page-10-0) aktivace režimu spánku [5](#page-10-0)

otevření Nápovědy a odborné pomoci [4](#page-9-0) otevření okna Možnosti tisku [4](#page-9-0) otevření prohlížeče sítě www [4](#page-9-0) popis [3](#page-8-0) použití [4](#page-9-0) přepínání obrazu displeje [5](#page-10-0) snížení jasu obrazu [6](#page-11-0) zobrazení informací o systému [4](#page-9-0) zvýšení jasu obrazu [6](#page-11-0) Klávesové zkratky Snížení intenzity zvuku reproduktoru [6](#page-11-0) Ztlumení hlasitosti reproduktoru [6](#page-11-0) Zvýšení hlasitosti reproduktoru [6](#page-11-0) klávesové zkratky, identifikace [3](#page-8-0) klávesové zkratky pro snížení jasu obrazu [6](#page-11-0)

#### **M**

Myš, externí Nastavení předvoleb [1](#page-6-0) Připojení [2](#page-7-0)

#### **O**

oblast posunování, TouchPad [1](#page-6-0) oblast posunování zařízení TouchPad, určení [1](#page-6-0) obraz na displeji, přepínání [5](#page-10-0) Ovládací panel s tlačítky Quick Launch [8](#page-13-0)

#### **R**

režim num lock, externí klávesnice [10](#page-15-0)

#### **T**

tlačítka zařízení TouchPad [1](#page-6-0) tlačítka zařízení TouchPad, identifikace [1](#page-6-0) **TouchPad** identifikace [1](#page-6-0) použití [1](#page-6-0) typy přenosu obrazu [5](#page-10-0)

#### **U**

ukazovací zařízení nastavení předvoleb [1](#page-6-0)

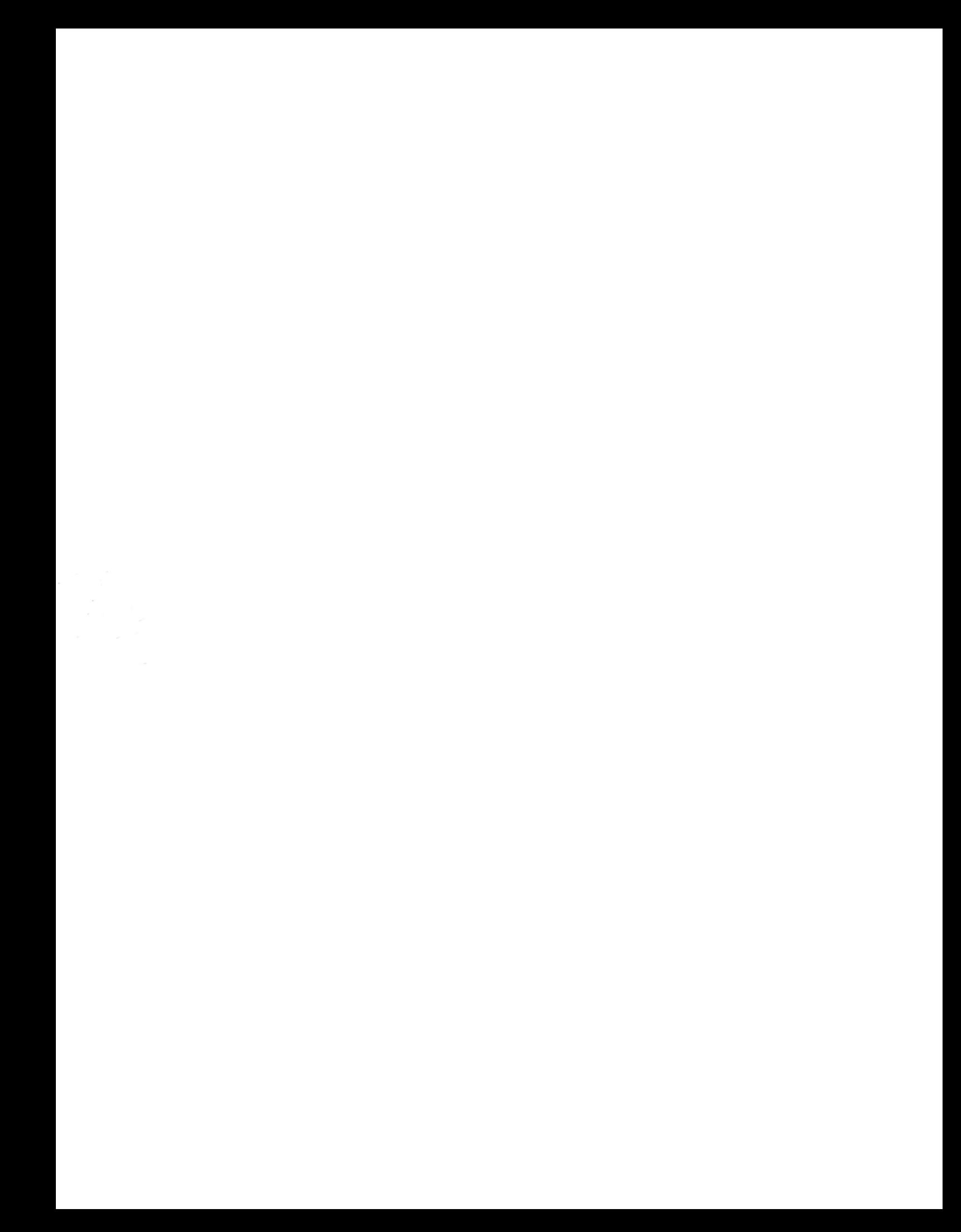